- A) Qu'est ce qu'une commande ou un programme ?
- B) Comment lance-t-on un programme?
- Par quelle "magie", lorsque vous tapez le nom d'une commande/programme dans un terminal, se passe-t-il qqchose ?

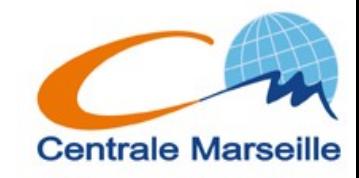

A) Une commande/programme est un fichier executable situé "qqpart" dans l'arborescence (dont les droits d'execution(x) sont positionnés )

B)

1)soit on décrit explicitement le chemin jusqu'a cet executable:

Ex:

**\$/usr/local/bin/programme** 

**\$ bin/mes\_pgms/programme**

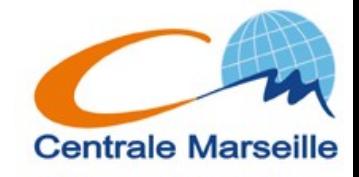

- 2)soit cet executable est situé dans un des repertoires définis par le **PATH**
- **PATH** est une variable qui définit une liste ordonnée de repertoires dans lesquels le système cherche les éxecutables.
- **\$echo \$PATH**
- **/usr/local/sbin:/usr/local/bin:/usr/ sbin:/usr/bin:/sbin:/bin:/usr/games**
- **\$which firefox**
- **/usr/bin/firefox**
- sinon: **"not found"**

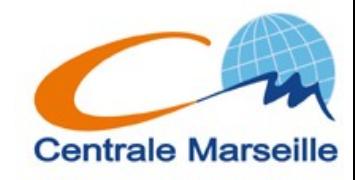

### **Modifier le PATH:**

**\$ PATH=\$PATH:nouveau\_repertoire**

Attention ! Vous risquez de ne plus pouvoir lancer de commandes si vous vous trompez !!!

Ex: **\$ PATH=~/bin**

Attention: le PATH n'est modifié que pour le terminal dans lequel vous l'avez défini

 $\rightarrow \sim$  / . bashrc (c.f plus loin)

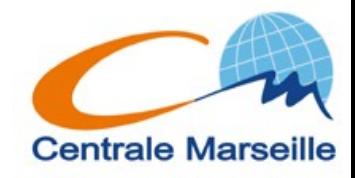

- Lorsque vous lancez une commande, vous ne pouvez pas en lancer une autre tant que la précédente ne s'est pas terminée.
- $\rightarrow$  la commande est alors lancée en "premier plan" ou "foreground"
- **\$ nedit ~olivier/coursunix/TP12**

Vous pouvez interrompre (tuer) une commande avec **CTRL C**

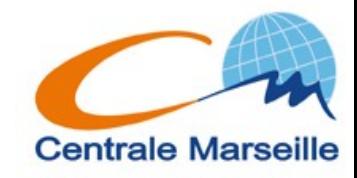

- Vous pouvez suspendre (stopper) une commande avec
	- **CTRL Z**
- le temps d'en taper une autre

### **\$ls**

Vous pouvez relancer la commande precedente en la relancant en "premier plan"

### **\$fg**

Ou en "second plan" (background)

### **\$bg**

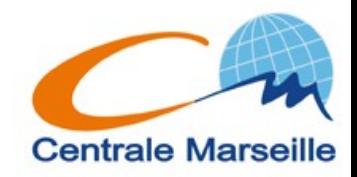

Vous pouvez lancer une commande directement en second plan (background):

**\$ cde [opt] [arguments] &** Puis la reprendre en premier plan

**\$ fg ... CTRL Z etc ....**

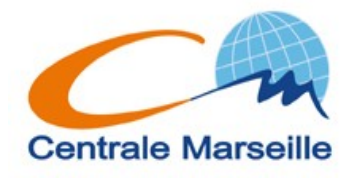

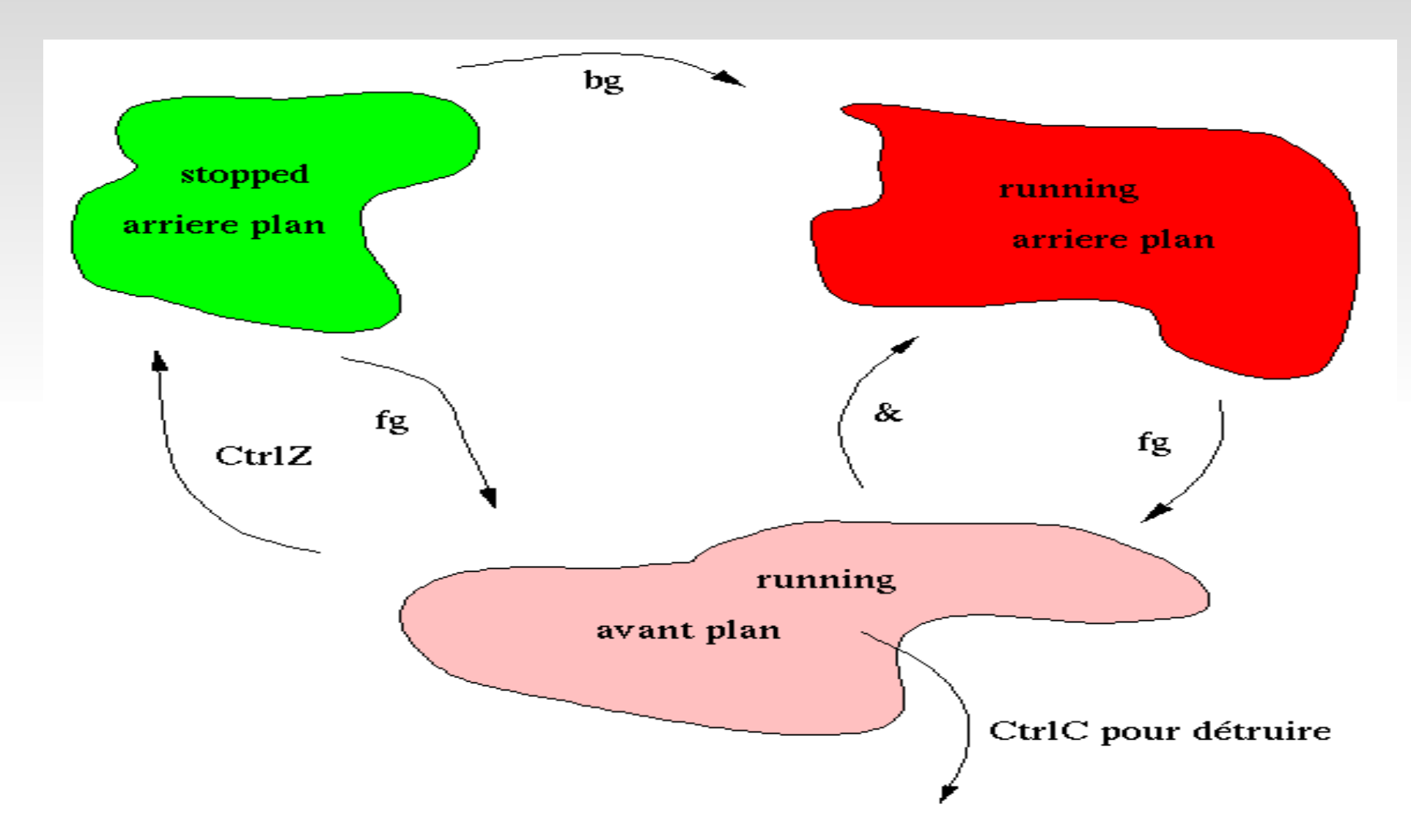

c.f: [http://www.idris.fr/data/cours/unix/user/unix\\_u\\_cours.html](http://www.idris.fr/data/cours/unix/user/unix_u_cours.html)

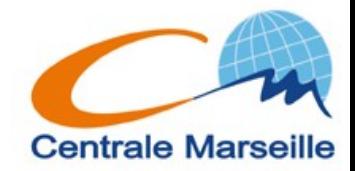

# Pour lister TOUS les processes en cours d'execution:

#### **\$ ps auxw**

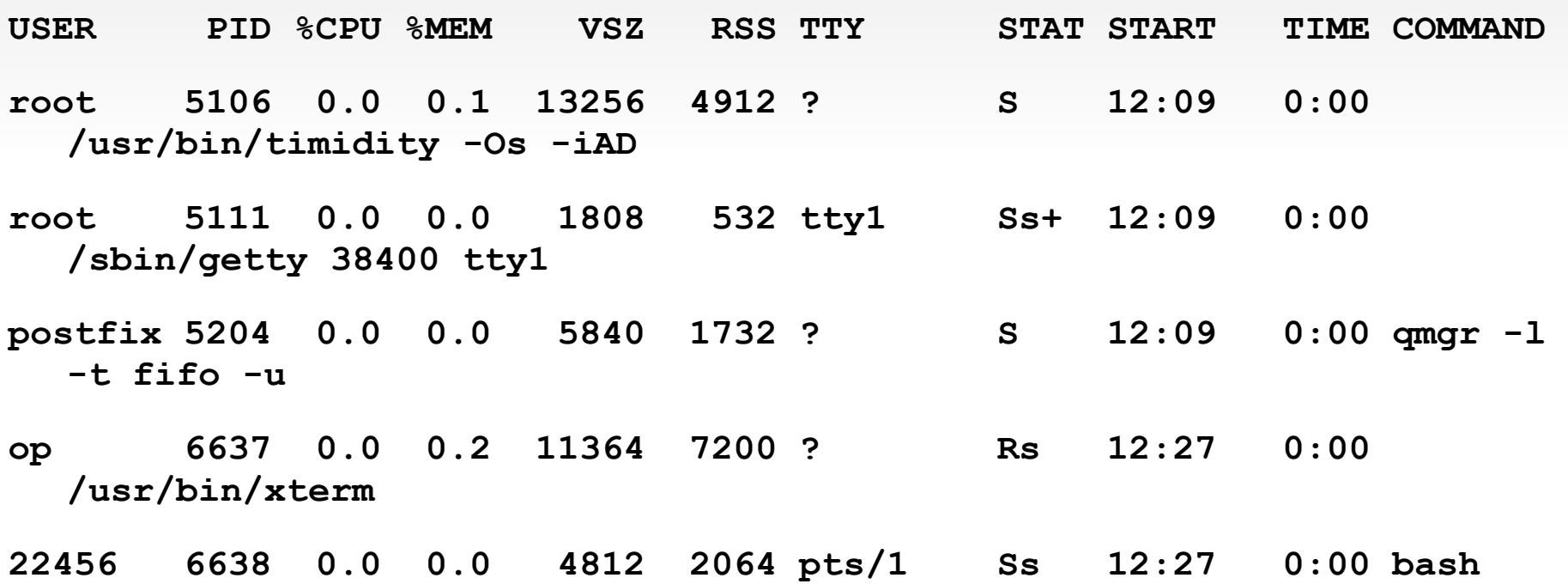

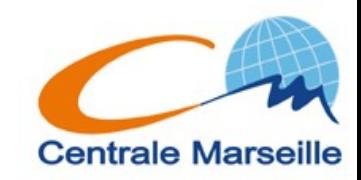

Pour tuer un/plusieurs process(es):

- **\$ kill -9 PID**
- **\$ killall nom\_cde**

### Lister les n processes qui occupent le plus de CPU/MEM....

**\$ top**

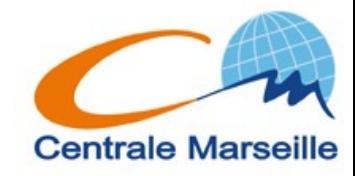

Attention: si on ferme sa session, les processes sont tués !!!

### **\$ nohup cde [opts] [arguments]** On retrouve ce qui devait s'afficher dans le fichier nohup.out

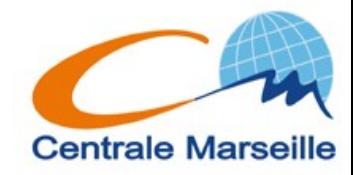

Lancement en différé:

- \$ at qqchose cde1
- cde2

 $\bullet$   $\bullet$   $\bullet$ 

#### CTRL D

- $Ex:$  \$ at now + 3 hours
- $Ex:$  \$ at midnight ... (man at)
- $$$  atq
- \$ atrm no job

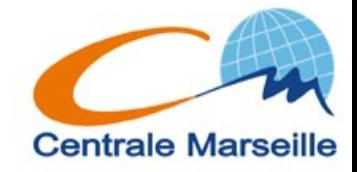

Périodiquement:

### \$ man crontab

Rendre un process moins prioritaire

### **\$renice +level PID**

Executer qd le système "n'a que ca a faire"

\$ batch cde

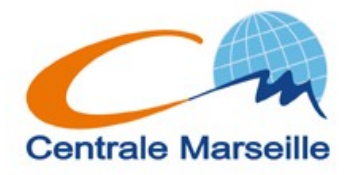

Il exite plusieurs interpréteurs de commande / shells **sh, ksh, csh, tcsh, bash, zsh …** Par défaut, vous utilisez le bash Pour changer: demandez aux sysadm !!! Ou alors tapez le nom du shell désiré ... **\$ bash**

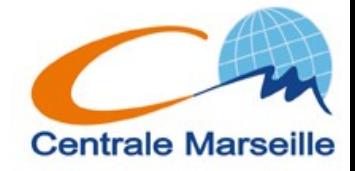

### Mécanisme d'historique

- \$ history
- $5 1!$
- $5.13$
- $5 \t-2$
- \$ !truc
- \$ mkdir toto
- $$rm-r$ ! $$$
- \$ mkdir toto tutu
- $$rm -r$  !\*
- \$ mkdir !:2

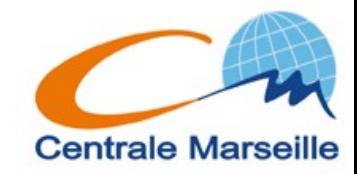

Mecanisme de substitution sur la ligne de commande

- \$ cp ~oliver/coursunix/TP22 ~
- \$ ^er^ier

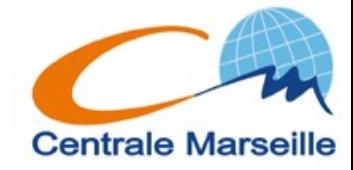

Alias(es): **\$ alias**

- **\$ alias h='history'**
- **\$ alias fi='firefox'**
- **\$ alias ll='ls -l'**
- **\$ alias rm='rm -i'**
- **\$ alias cp='rm'**
- **\$ \cp fic1 fic2 ou \$unalias cp**

Les aliases n'existent que dans le terminal dans lequel ils ont ete définis !!!

Comment définir des aliases valables dans tous les terminaux  $??? \rightarrow \sim /$ . bashrc **Centrale Marseille** 

- **~/.bashrc** est un fichier qui s'execute à l'ouverture de chaque terminal/shell.
- On y place donc les commandes que l'on souhaite voir s'executer systématiquement …

Rem: **~/.bashrc** s'execute après **/etc/bashrc**

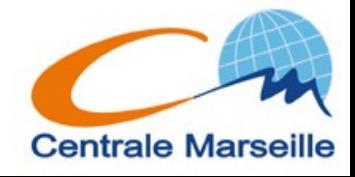